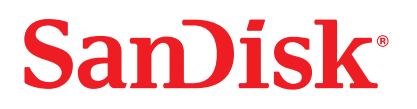

# **Cruzer™ USB Flash Drive**

Quick Start Guide

# **Minimum System Requirements:**

- Windows 2000 SP4, XP and Vista
- Windows 2000, Macintosh OS 10+ and Linux (Storage only)
- USB 2.0 port required for high-speed data transfer

#### **INSTALLING**

- Windows 2000 SP4, XP, Vista
- Macintosh OS 10+
- Linux

No additional driver installation is required. Plug the USB Flash Drive into the USB port on your computer to use.

### **DISCONNECTING**

You don't need to shut down your computer to disconnect the USB Flash Drive, but to avoid losing data you should never remove the device from the USB port while the LED is flashing. If a drive window is open, close any associated windows before attempting to remove your USB Flash Drive.

#### **Windows**

These steps are not required for Windows XP.

Use the "Safe to Remove Hardware" hotplug icon in the notification area of the taskbar to safely remove the device before unplugging. The notification area is to the right of the taskbar where you usually see the current time displayed.

- 1. In the notification area, right-click on the "safe to remove hardware" hotplug icon.
- 2. Select the device you want to unplug, and then click Stop.
- 3. When Windows notifies you that it is safe to do so, unplug the USB Flash Drive from your computer.

#### **Macintosh**

1. Drag the removable disk to the desktop Trash icon.

2. Unplug your USB Flash Drive.

(Note: LED may stay illuminated)

## **Disposal Instructions**

Do not dispose of this device with unsorted household waste. Improper disposal may be harmful to the environment and human health. Please refer to your local waste authority for information on return and collection systems in your area.